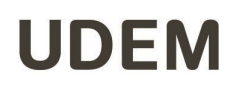

## Manual para compartir clases a los alumnos

Este manual está diseñado para compartir a los alumnos grabaciones de las clases desde la cuenta del repositorio oficial.

No se deberá compartir las clases desde cuentas ajenas a la oficial (udem.edu)

- 1. El director del departamento académico (DDA) será la persona responsable de compartir las carpetas generadas en el repositorio oficial a los profesores de acuerdo con la clase impartida.
- 2. El profesor deberá buscar en la carpeta correspondiente el video que se guardó de manera automática desde la plataforma que haya utilizado, ya sea Collaborate Ultra o Zoom, y debe validar que contenga la siguiente nomenclatura:

Número CRN\_periodo académico (abreviado con las 2 iniciales del periodo y el año) fecha (año mes día). Ejemplo: 18005 OT21 2021 08 02

- 3. Para poder compartir la grabación de la clase a los alumnos podrá hacerlo de esta manera:
	- Seleccionar el video dentro de la carpeta de CRN correspondiente y dar clic en el botón derecho del *mouse* y seleccionar "compartir"

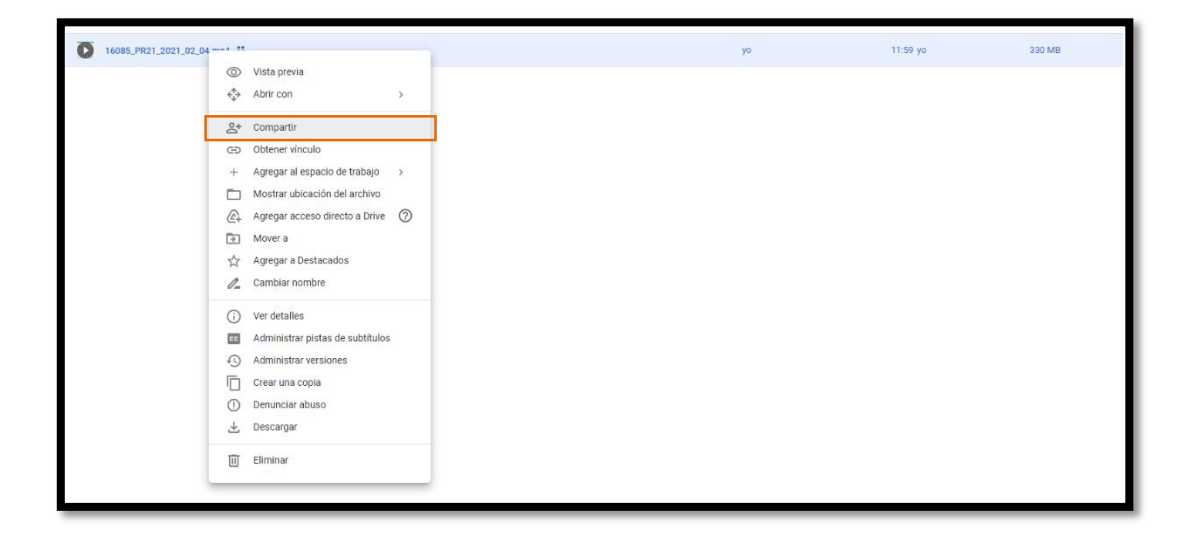

• IMPORTANTE: Antes de ingresar las cuentas de correo de los alumnos a compartir, deberá entrar a la configuración (el engrane) para cambiar la configuración.

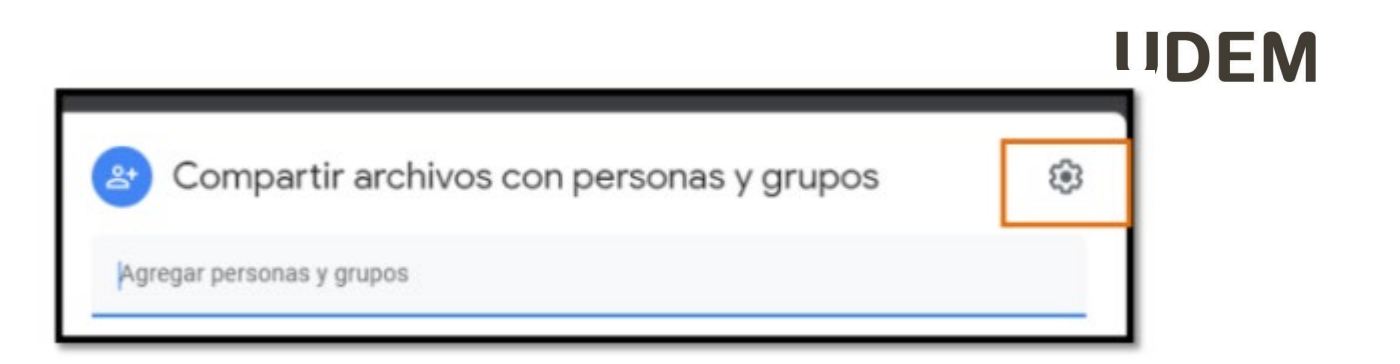

• Y en el menú deberá deshabilitar la segunda opción, con el fin de que los alumnos solo puedan ver el archivo y no lo puedan descargar.

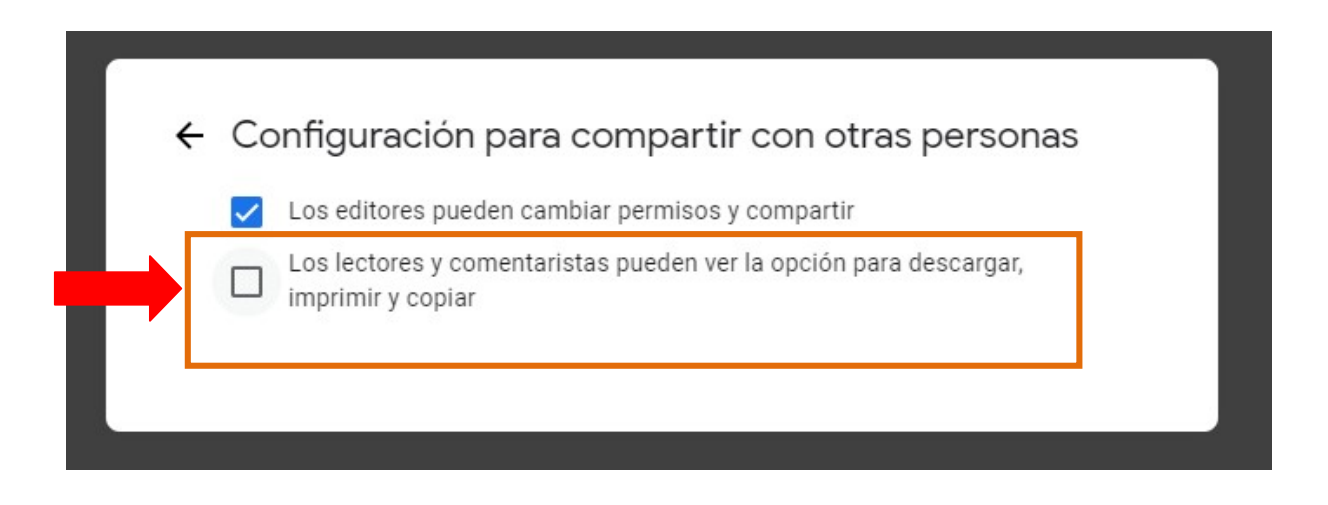

• A continuación podrá regresar y deberá ingresar las cuentas de los alumnos a los que se desea compartir las clases y deberá seleccionar la opción de "*Lector*" y posteriormente "*Enviar*".

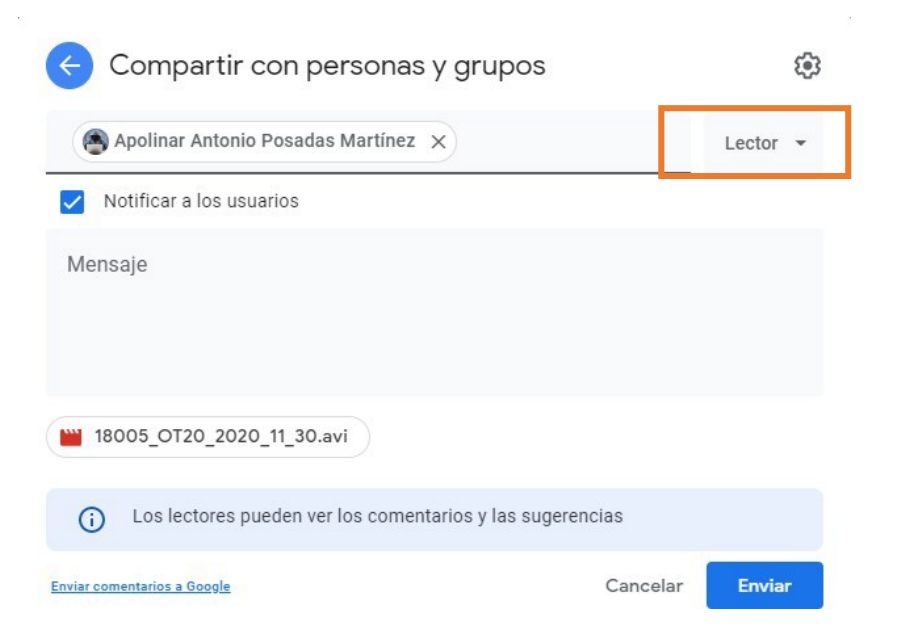

Si existen dudas durante el proceso, favor de comunicarse a soporte técnico a travésdel chat en línea que se encuentra en la siguiente liga: <https://soporteti.udem.edu.mx/>